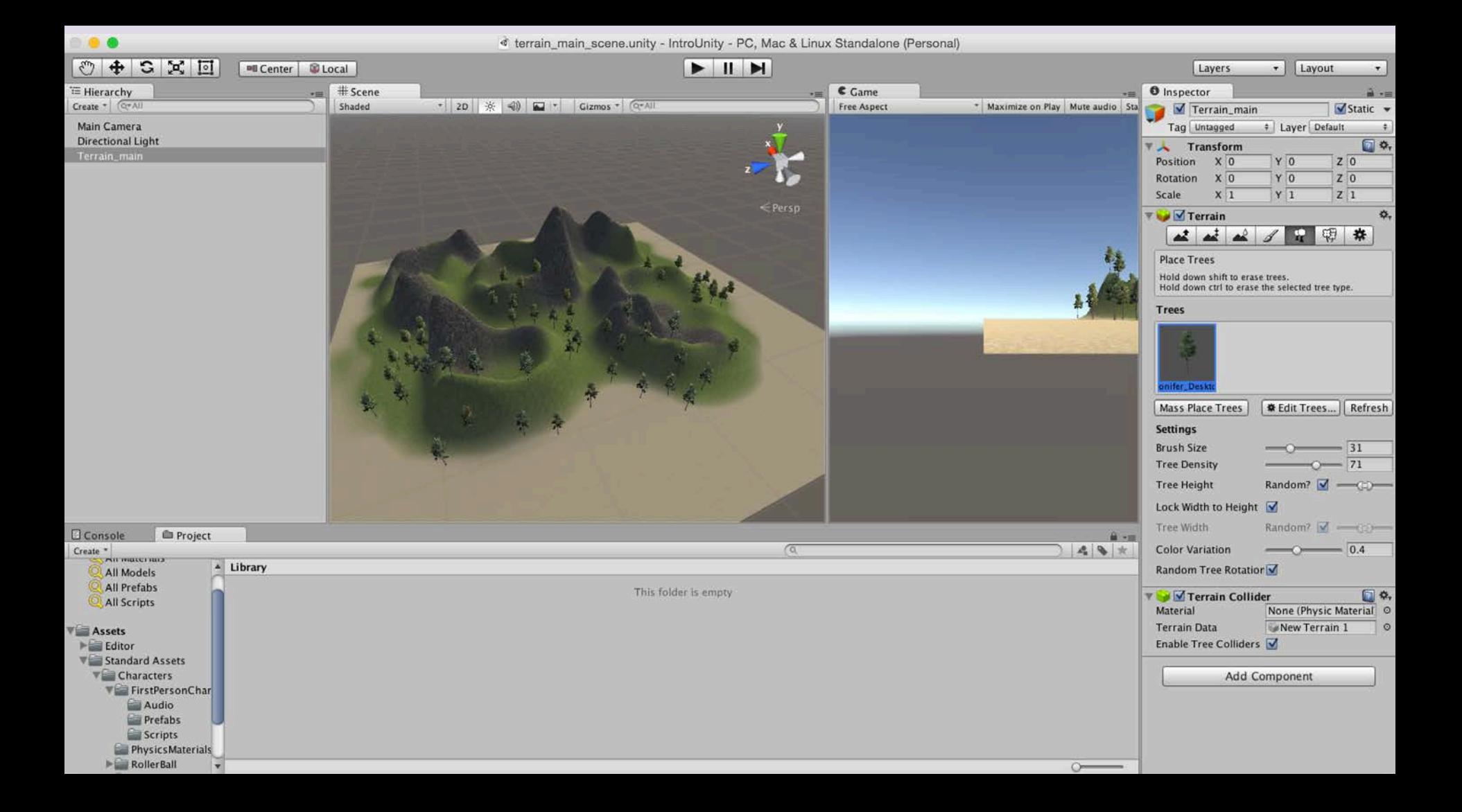

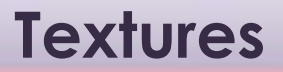

#### Textures should be in the following format to enable 'tiling'

Square and the power of two

128 x 128 256 x 256 512 x 512 1024 x 1024

Shaders control the rendering characteristics of textured surface

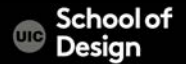

#### pre-fabricated objects

Prefabs store a game object together with its components (transforms, appearances, scripts, etc.) and configurations for easy duplication/reuse.

- trees
- bullets
- characters, and anything else

Unity makes it easy to move around a world interactively (either in a first person or third person perspective) using prefabs.

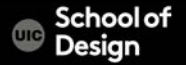

Object-oriented instances can be Instantiated at run time

At run time a script can cause a new object instance to be created (instantiated) at a given location with a given set of properties

Prefabs allow functional game objects to be reused in scenes or imported into other projects as external assets.

The First Person Controller

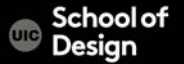

### **First Person Controller**

Assets > Import Package > Character Controller (character in Unity 5)

Project Window > Standard Assets folder FP Character > Prefabs > FPController drag the FP Controller onto your scene delete the main camera Preview the game

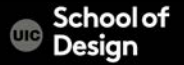

# **Scripting**

MONO compiler Scripts can be written in JavaScript Majority of introductory tutorials are written in Javascript

#### $C#$

Unity can be integrated with the Microsoft Visual Studio editor, to get full benefits of code completion, source version control, intergration, serious developers work in C#

#### BOO (like Python)

Smaller development in this

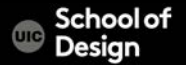

# **Scripting**

scripting is Unity's most powerful tool gives you the ability to customize objects control how they behave in the environment

- how to create and attach JavaScript scripts to objects in Unity
- Intro to the development environment MonoDevelop Variables **Functions Triggers Collisions** 
	- Sounds
	- Colors

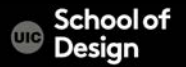

# **JavaScript vs C#**

#### JavaScript C#

#pragma strict

```
var mylnt : int = 5;
function Start ()
```
{

}

 $myInt = MultiplyByTwo(myInt);$ Debug.Log (myInt);

CS / DES Creative Coding

```
using UnityEngine;
using System.Collections;
```
public class VariablesAndFunctions : MonoBehaviour { int myInt  $= 5$ ; void Start () {  $myInt = MultiplyByTwo(myInt);$ Debug.Log (myInt); }

# **Scripting**

You can use both C# and Javascript in one project! (one way communication only)

My Scripts Folder (Outside) (Compiled last)

> **Script Script** script

JavaScript C#

Standard Assets Compiled first))

> **Script Script Script**

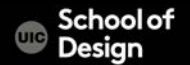

# **JavaScript Variables**

• A variable is a storage location and an associated symbolic name (an identifier) which contains some known or unknown quantity or information, a value

• variables are used to store information about any aspects of a project's state

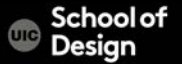

# **JavaScript Variables**

```
begin with a lowercase letter
no special characters, numbers, (#, %, etc.)
cannot contain reserved keywords such as "if", "while", etc.
case sensitive
descriptive
no spaces
Declaration/ Type/ Initialization
```
var myVarBool : boolean = true; var myVarInt :  $int = 10$ ;

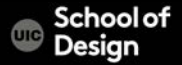

# **Data Types**

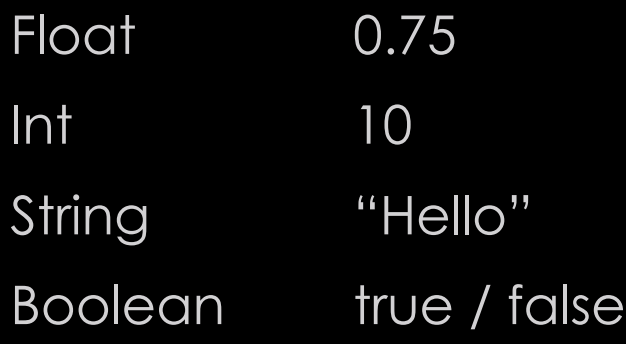

```
var myVarBool : boolean = true;
var myVarInt : int = 10;
Var myFloat : float = 1.4;
```
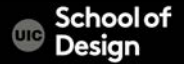

- Project menu >Create > JavaScript
- Main Menu > Assets > Create Javascript
- Project window >RMC > Create > JavaScript
- Inspector > Add script
- Name the script in the Project/Assets window

- Assign the script to an object (drag and drop)
- Run and test
- Fix compiler errors

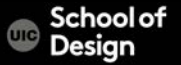

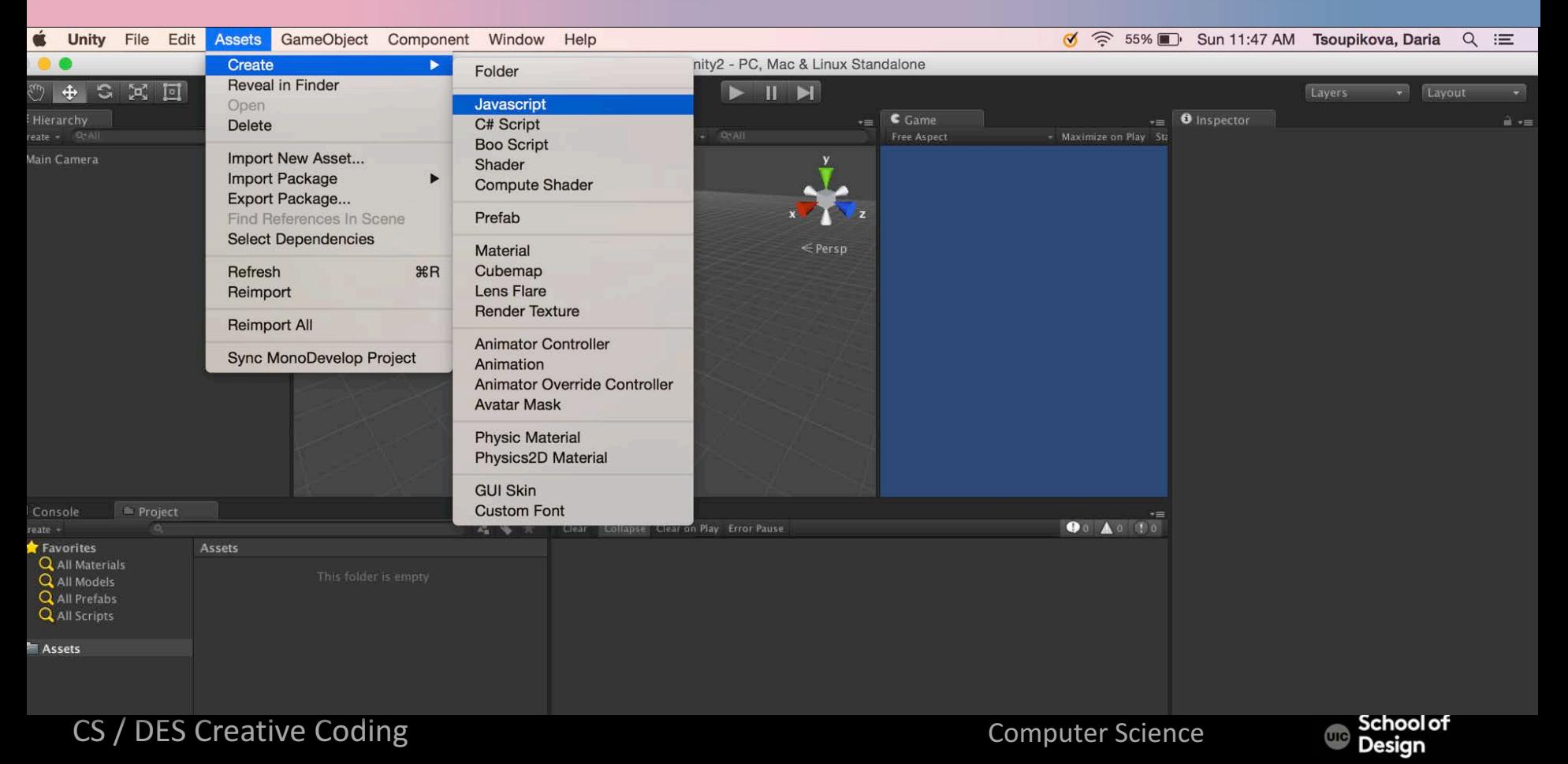

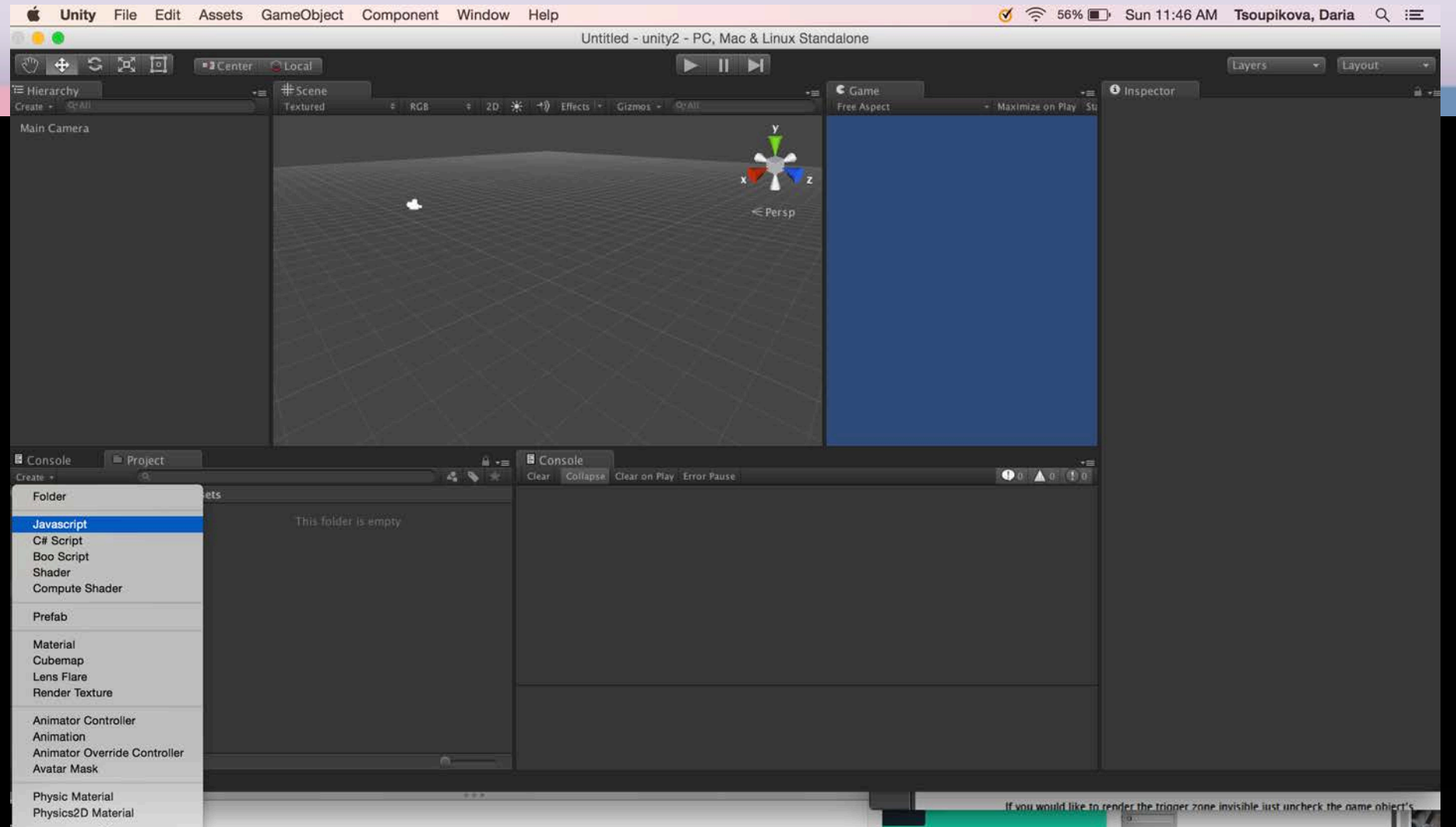

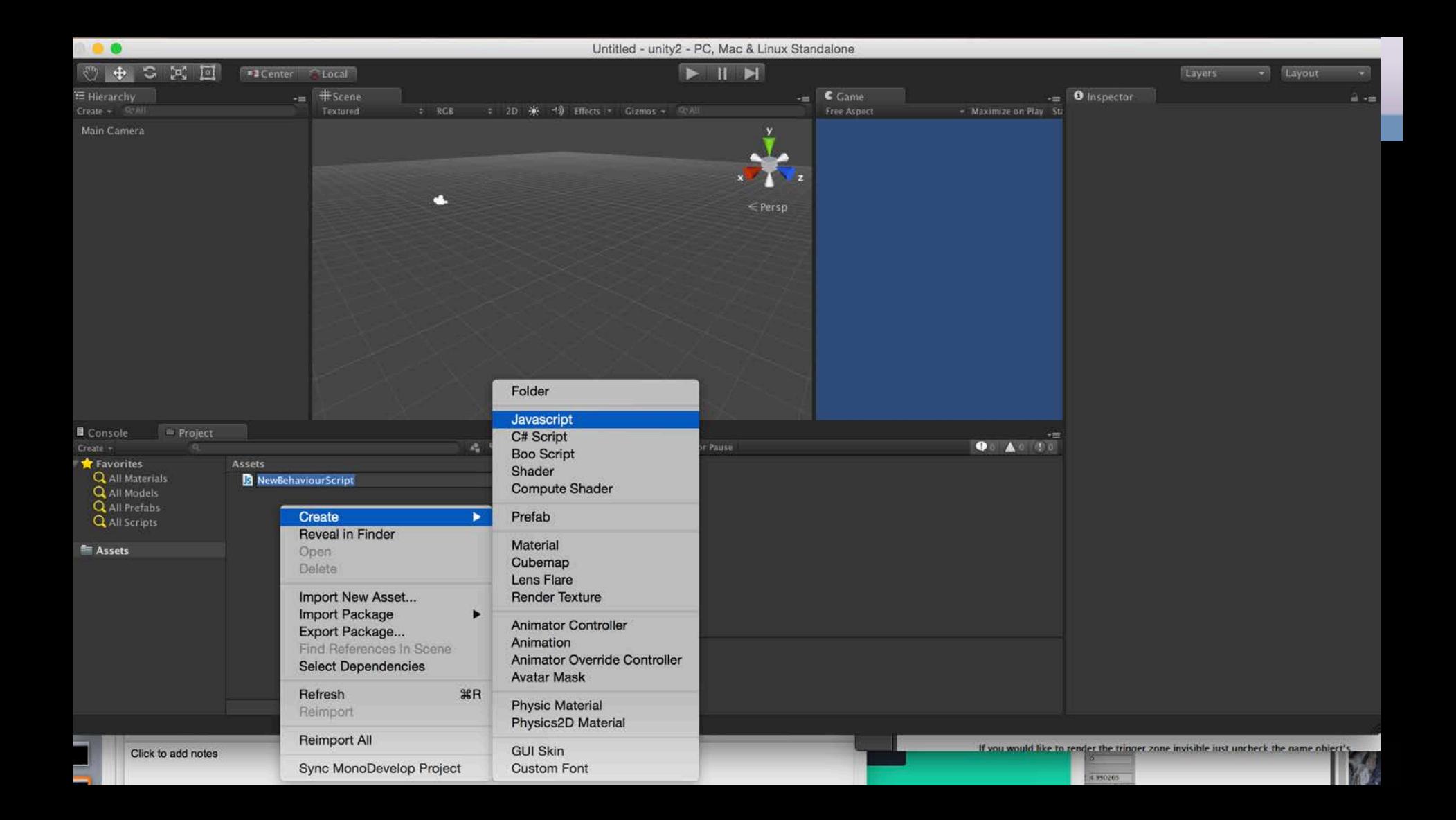

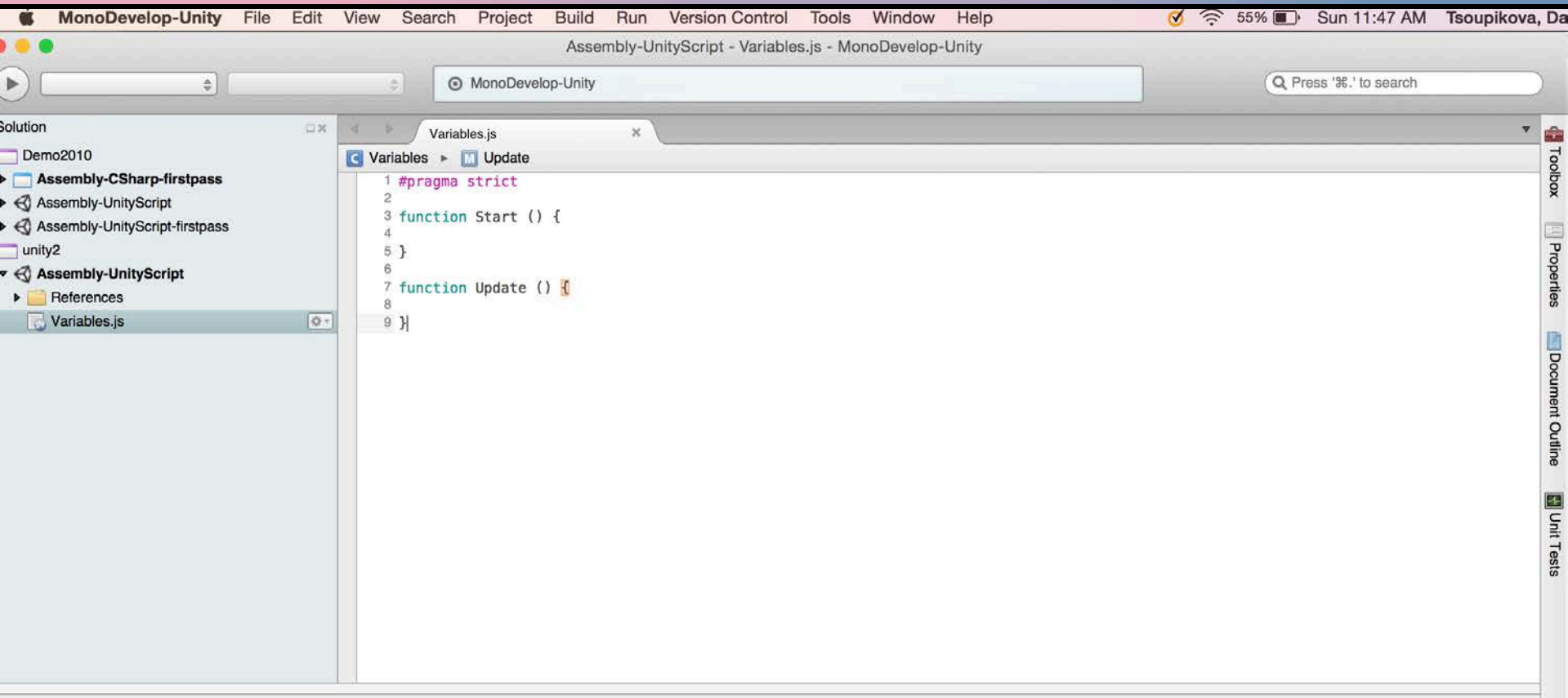

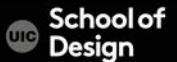

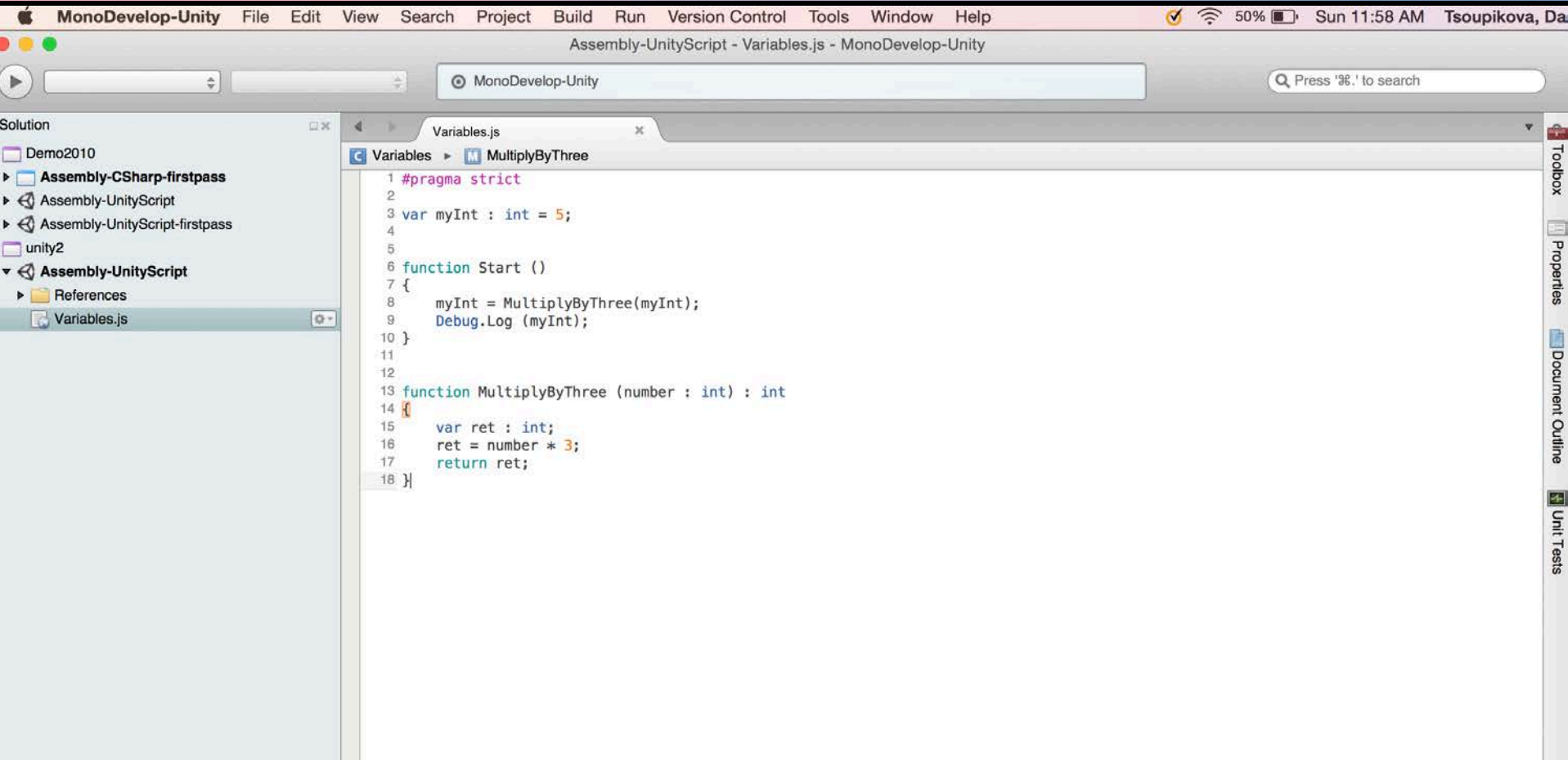

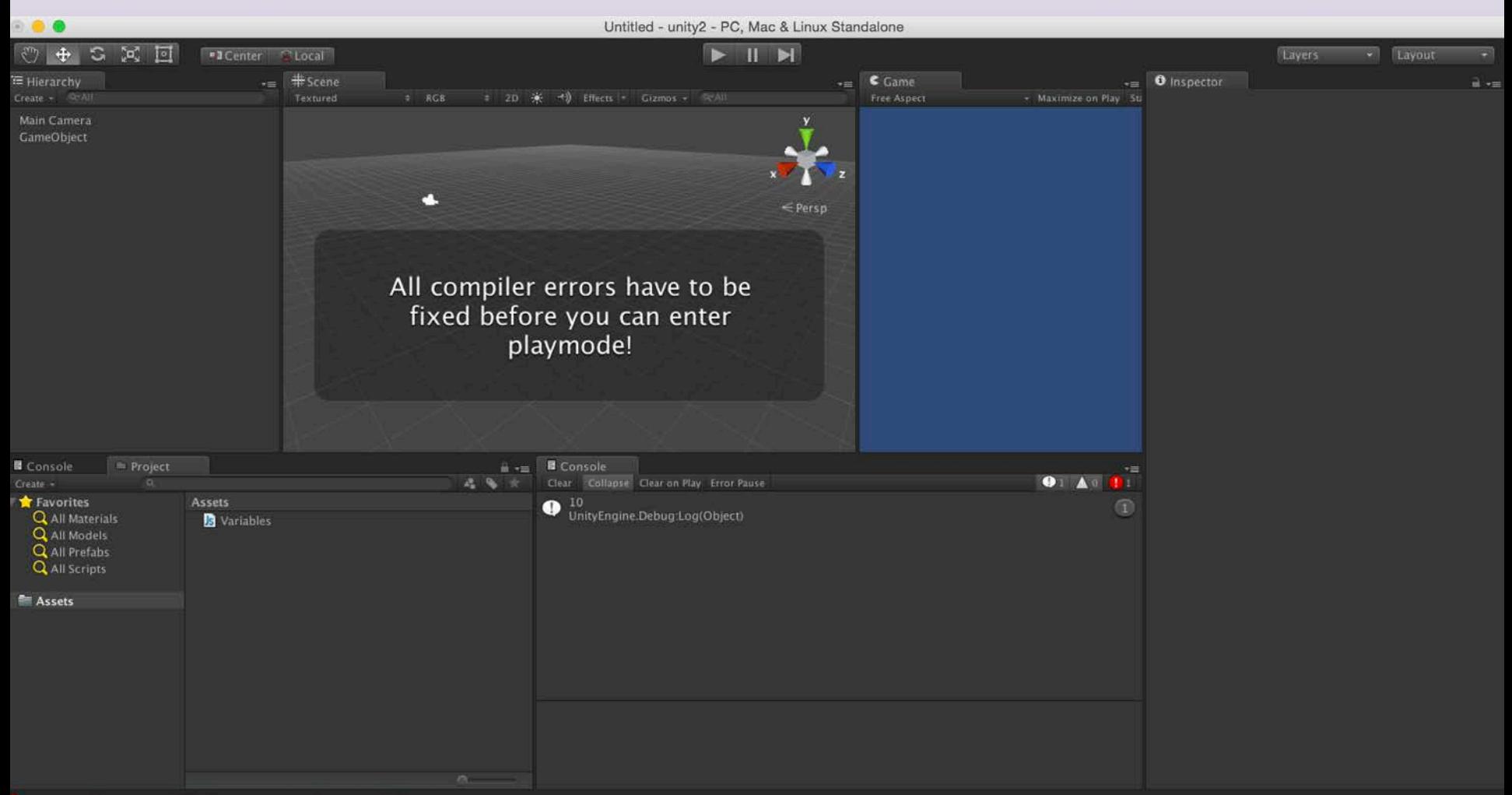

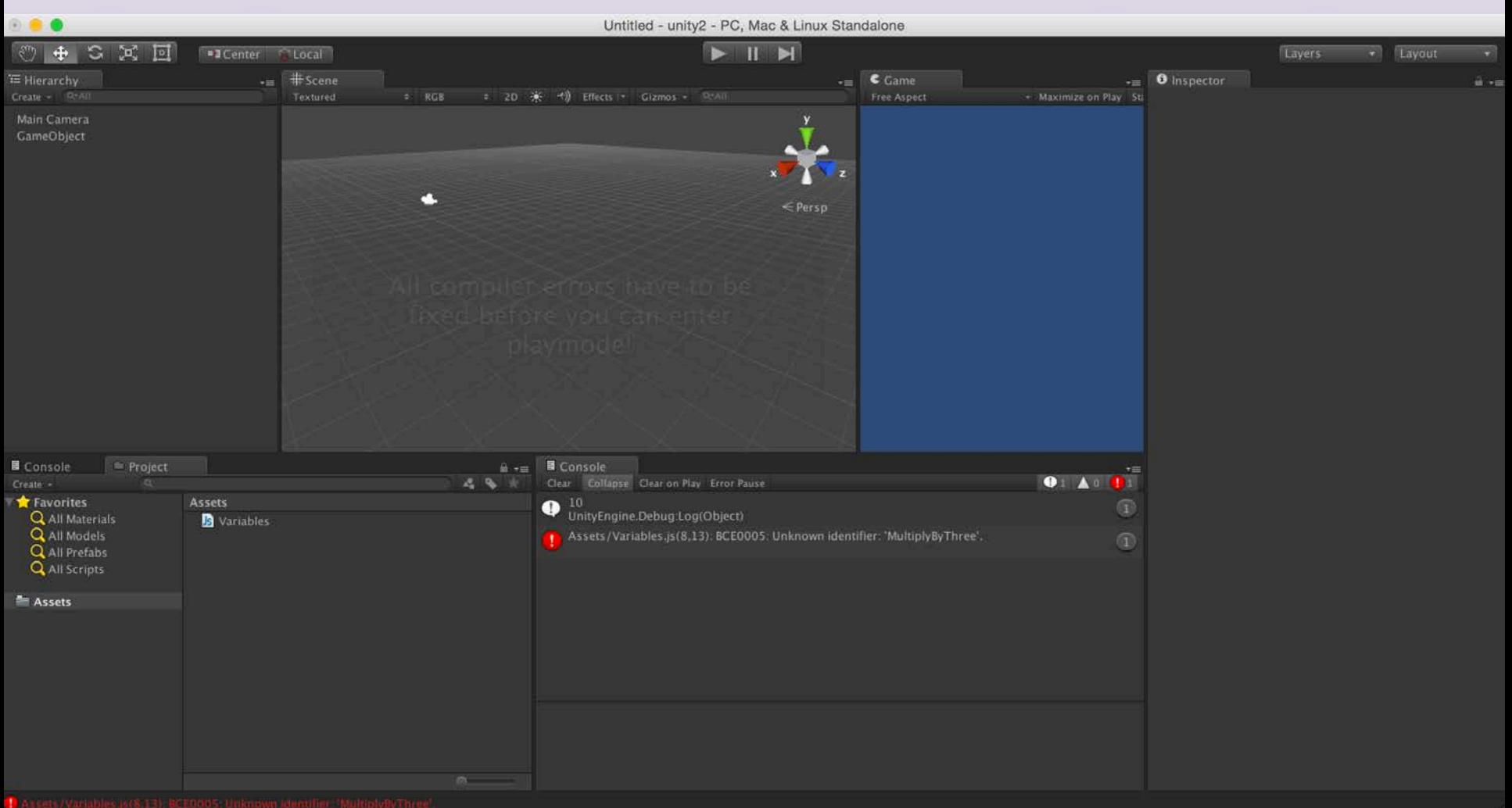

## **Functions**

Function is a collection of statements to perform a task Methods

Functions are blocks of code which are written once and can then be reused as often as needed. begin with an uppercase letter function FuncName () {

> statement1; statement 2;

CS / DES Creative Coding Computer Science

}

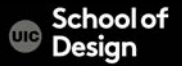

# **JavaScript Functions**

Calling a function:

FuncName ();

 $myInt = MultiplyByThree(myInt);$ 

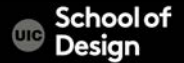

```
function MultiplyByThree (number : int) : int
{
  var ret : int;
  ret = number * 3;
  return ret;
}
```
Calling a function – myInt = MultiplyByThree(myInt);

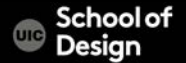

## **Functions**

Default functions

Start ()

executed only once before gameplay begins helpful for initialization

Update() executed every frame for as long as the gameplay continues

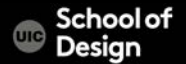

# **Functions**

```
var myInt : int = 5;
function Start ()
{
  myInt = MultiplyByThree(myInt);Debug.Log (myInt);
}
function MultiplyByThree (number : int) : int
{
  var ret : int;
  ret = number * 3;
```
return ret;

CS / DES Creative Coding Computer Science

}

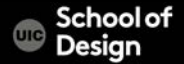

# **Arithmetic Operators**

- + addition
- subtraction
- division
- \* multiplication
- ++ increment
- -- decrement
- % modulus

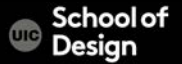

# **Functions**

1) Create 3D object cube 2) create new Javascript "rotateCube" 3) Assign the script to the cube (drag and drop) #pragma strict var speed  $= 5.0$ ;

```
function Start () {
}
```
function Update () { transform.Rotate(0, speed\*Time.deltaTime, 0);

CS / DES Creative Coding Computer Science

}

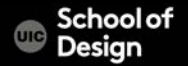

### **Functions**

## 4) Change the value of var speed in the Inspector window (35) 5) Play and test

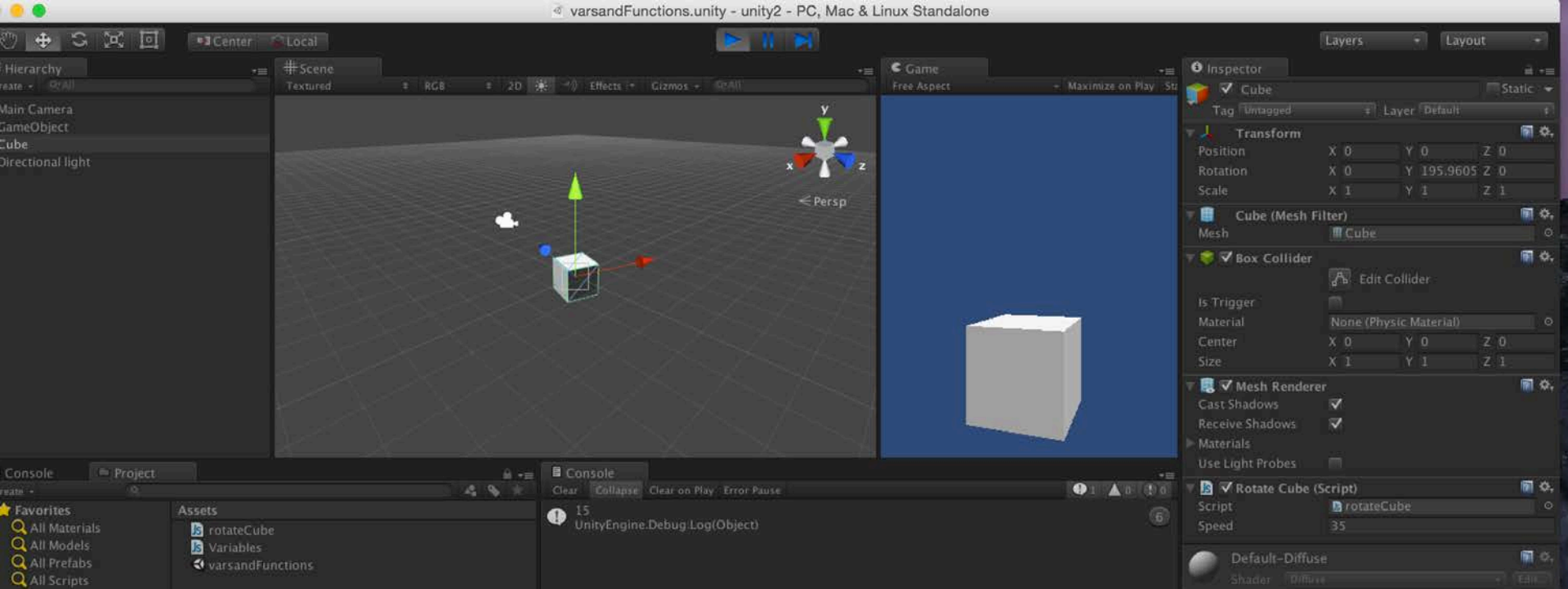

Triggers are methods to detect collisions Triggers are useful for triggering other events in your project teleportations automatic door openings displaying messages changing levels responsive events and many more

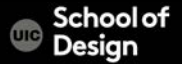

4) select the game object in the Hierarchy window click on the little gear on the top right corner of the script property select "remove component"

5) Create new script "triggerScript"

```
var target : collider;
function OnTriggerEnter(cubeTrigger : collider)
{
if (cubeTrigger == target)
{
print("Collision");
}
```
}

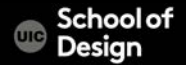

- 6) Assign script to our cube
- 7) Check property "Is Trigger" in the Inspector
- 8) Create 3D plane
- 9) Import Character Controller Package
- 10) Drag FPC controller to the scene
- 11) Drag and drop the FPC from the Hierarchy
	- window onto the variable Target in the Inspector

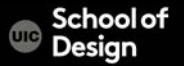

checks if the position of the FPC intersects with the position of the trigger zone (the cube) prints out "Collision"

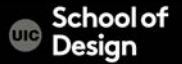

```
To add a counter to collision
Checks how many times collision happened
var target : Collider;
private var counter : int = 0;
```

```
function OnTriggerEnter(cubeTrigger : Collider)
{
if (cubeTrigger == target)
{
counter = counter + 1;
print("Collided: " + counter + " times!");
}}
```
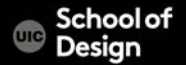

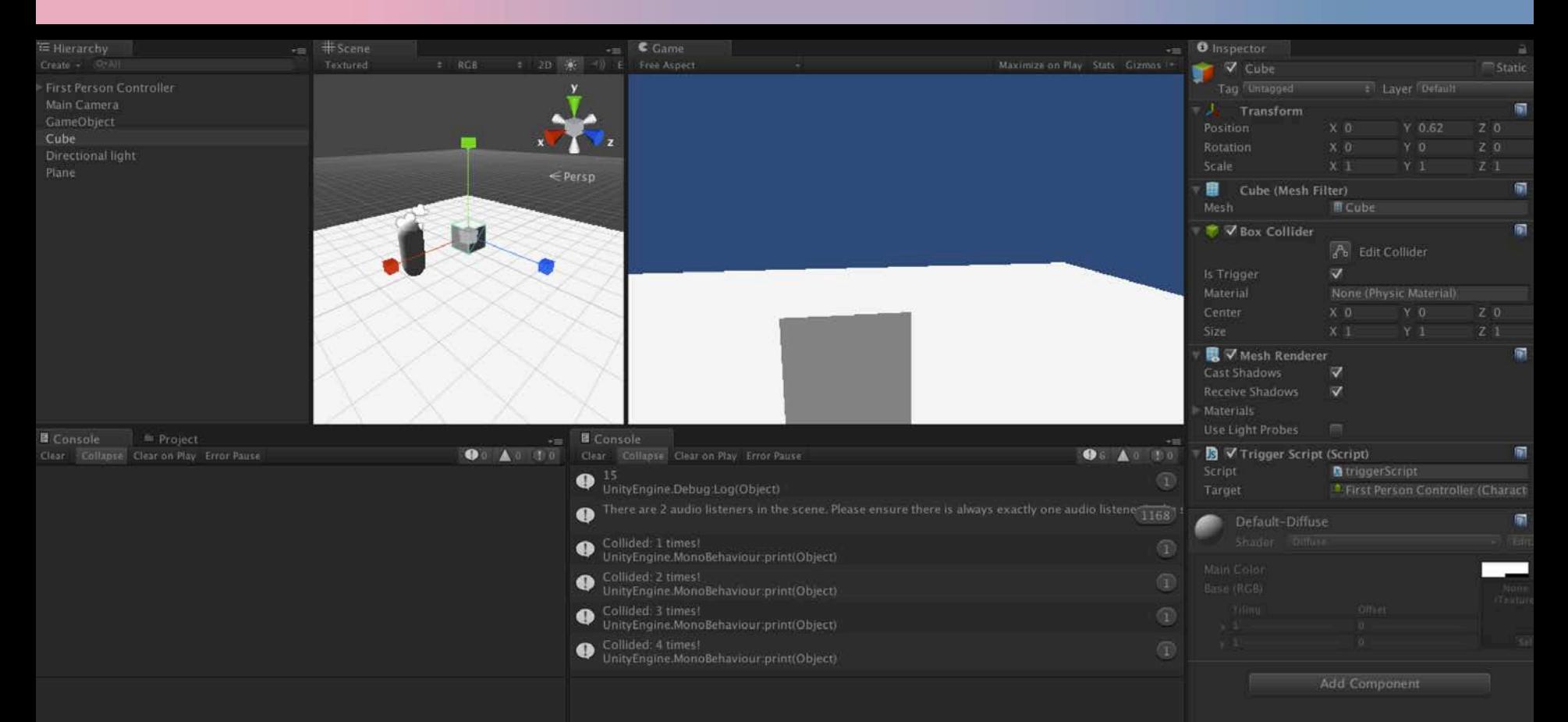

to create an invisible trigger zone

Select the object > Inspector > remove Mesh Renderer Component

The object will be invisible but still allow collision detection

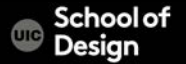

Supported Audio Formats

MPEG layer 3 .mp3 Ogg Vorbis .ogg Microsoft Wave .wav Audio Interchange File Format .aiff / .aif

Ultimate Soundtracker module .mod

Impulse Tracker module .it

Scream Tracker module .s3m

FastTracker 2 module .xm

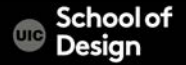

13) Import new Asset (sound effect/s)

- 14) Add Audio Source to the Cube (Inspector>Add Component >Audio Source)
- 15) Uncheck button "Play On Awake"
- 16) Drag sound effect to the Inspector > Trigger Script >My sound

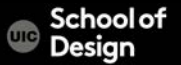

```
var target : Collider;
private var counter : int = 0;
var mySound : AudioClip;
```

```
function OnTriggerEnter(cubeTrigger : Collider)
{
 if (cubeTrigger == target)
  {
   GetComponent.<AudioSource>().PlayOneShot(mySound); 
   counter = counter + 1;
   print("Collided: " + counter + " times!");
  }
```
CS / DES Creative Coding Computer Science

}

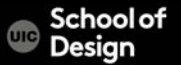

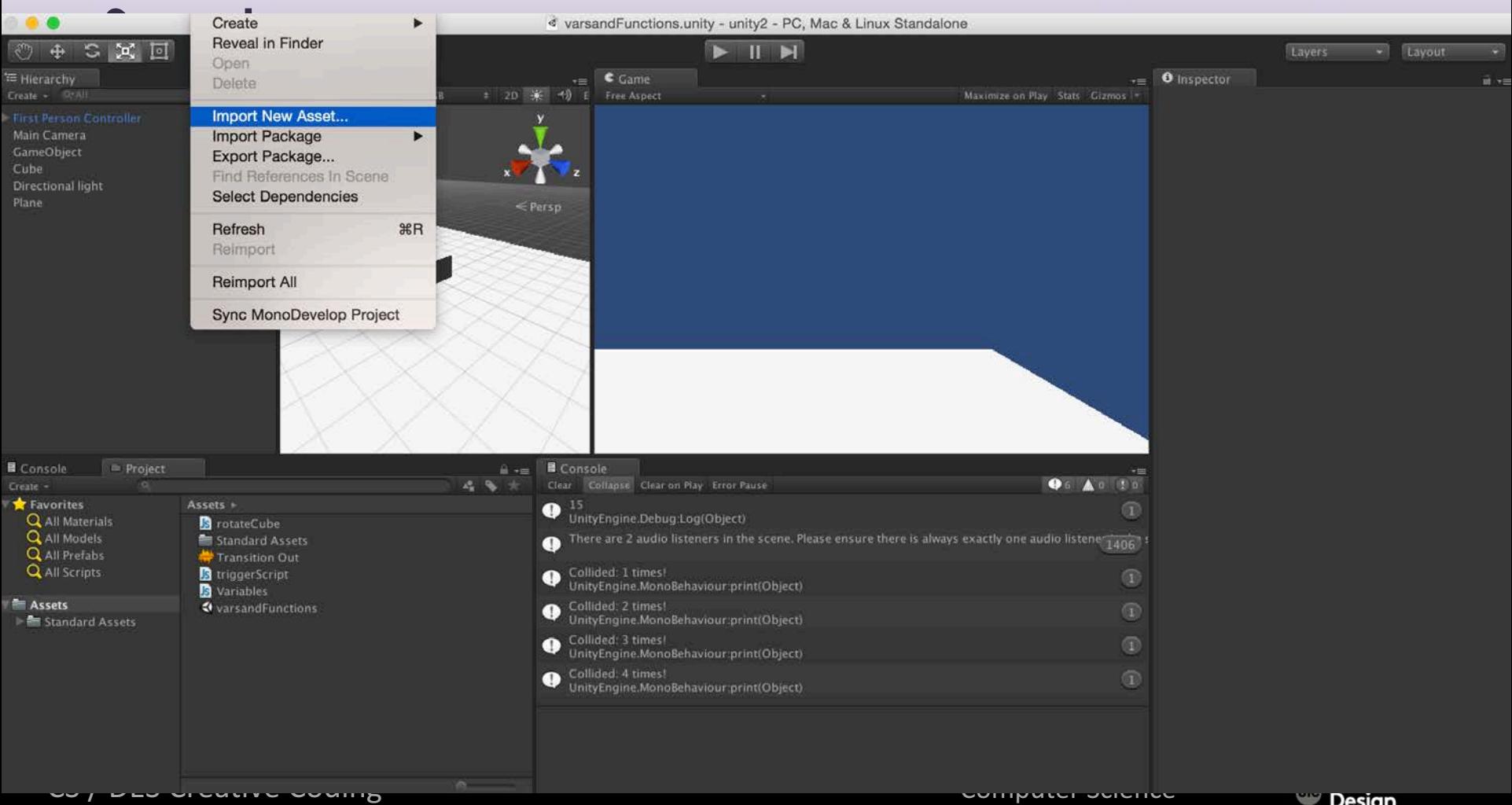

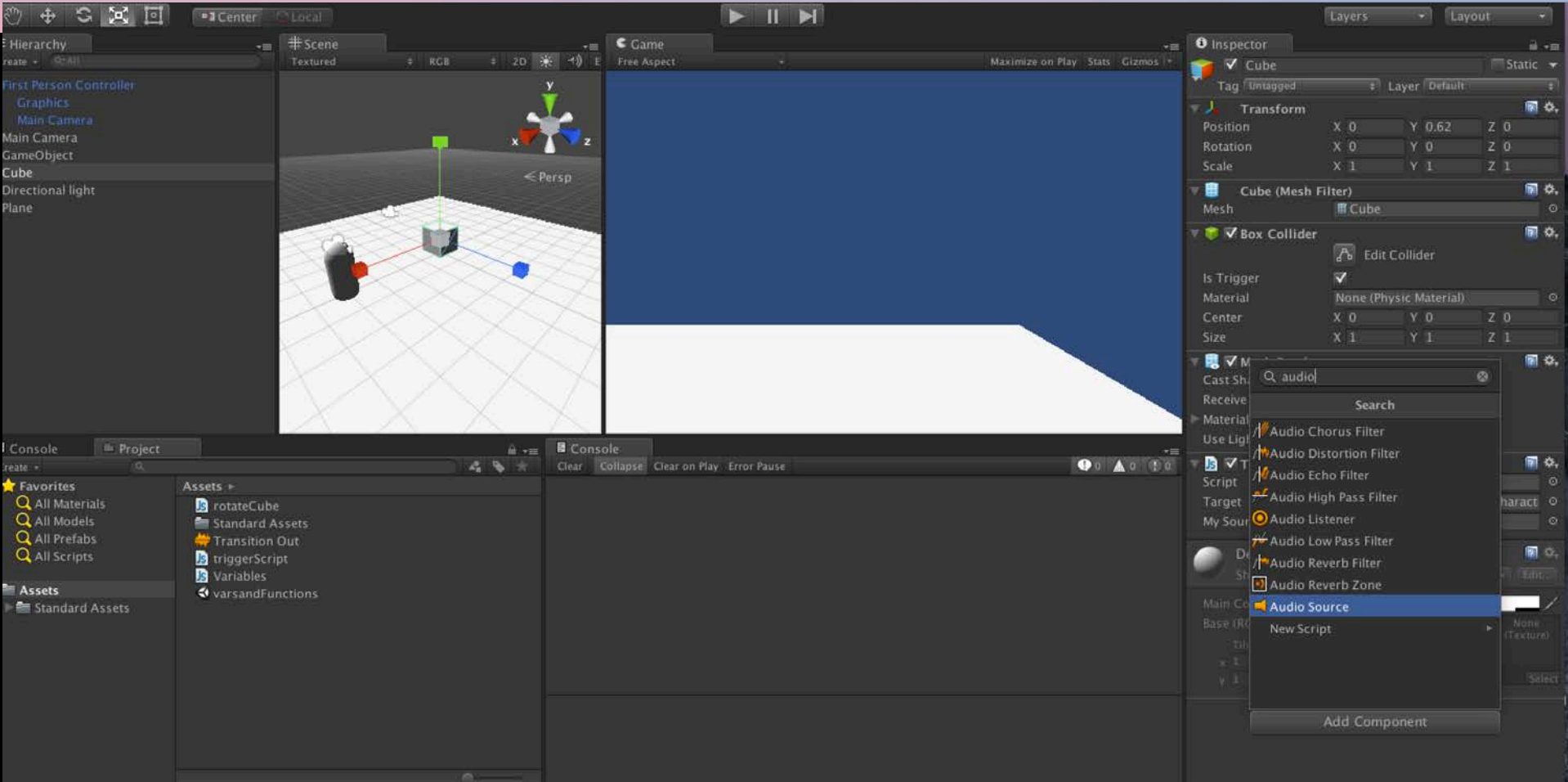

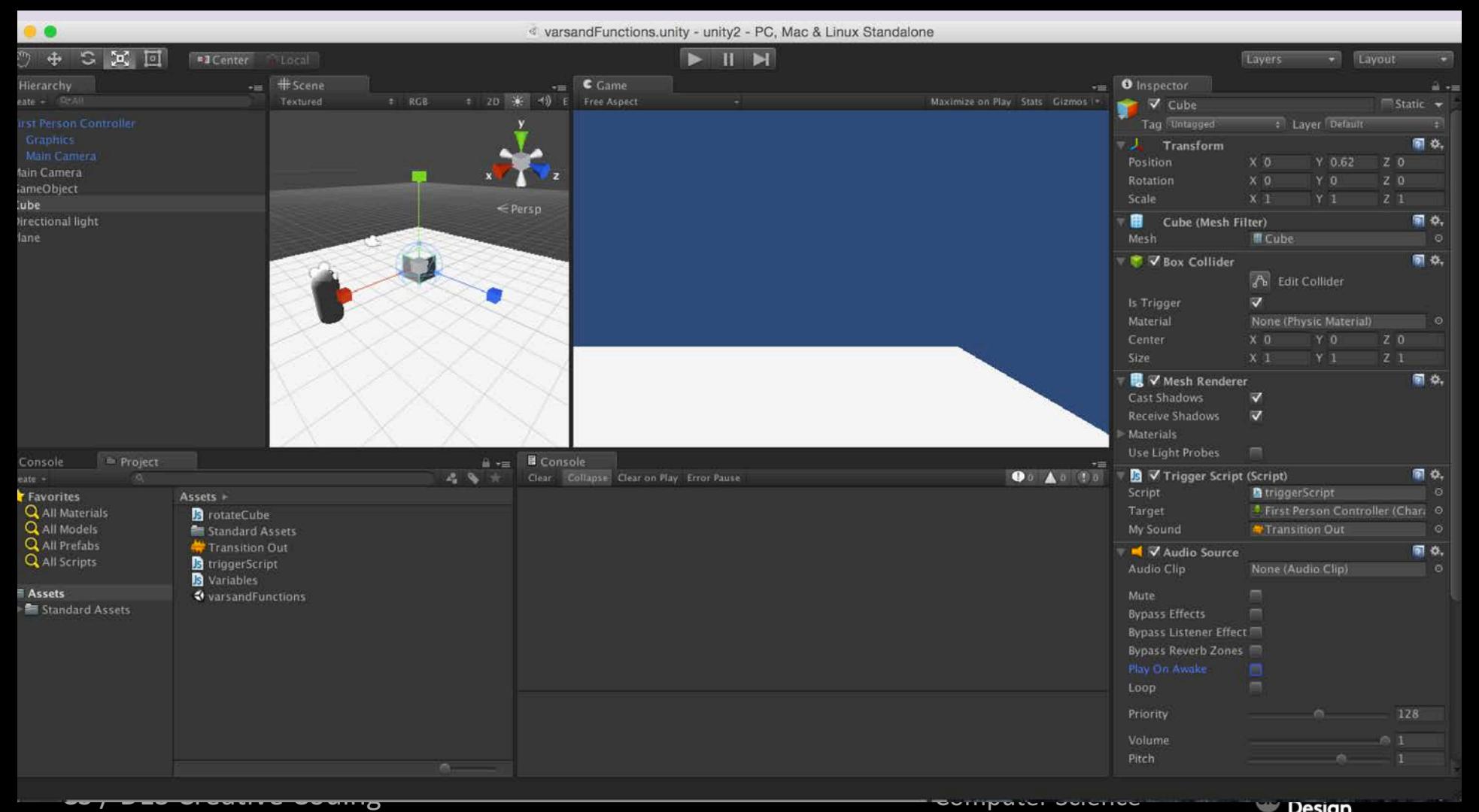

**Design** 

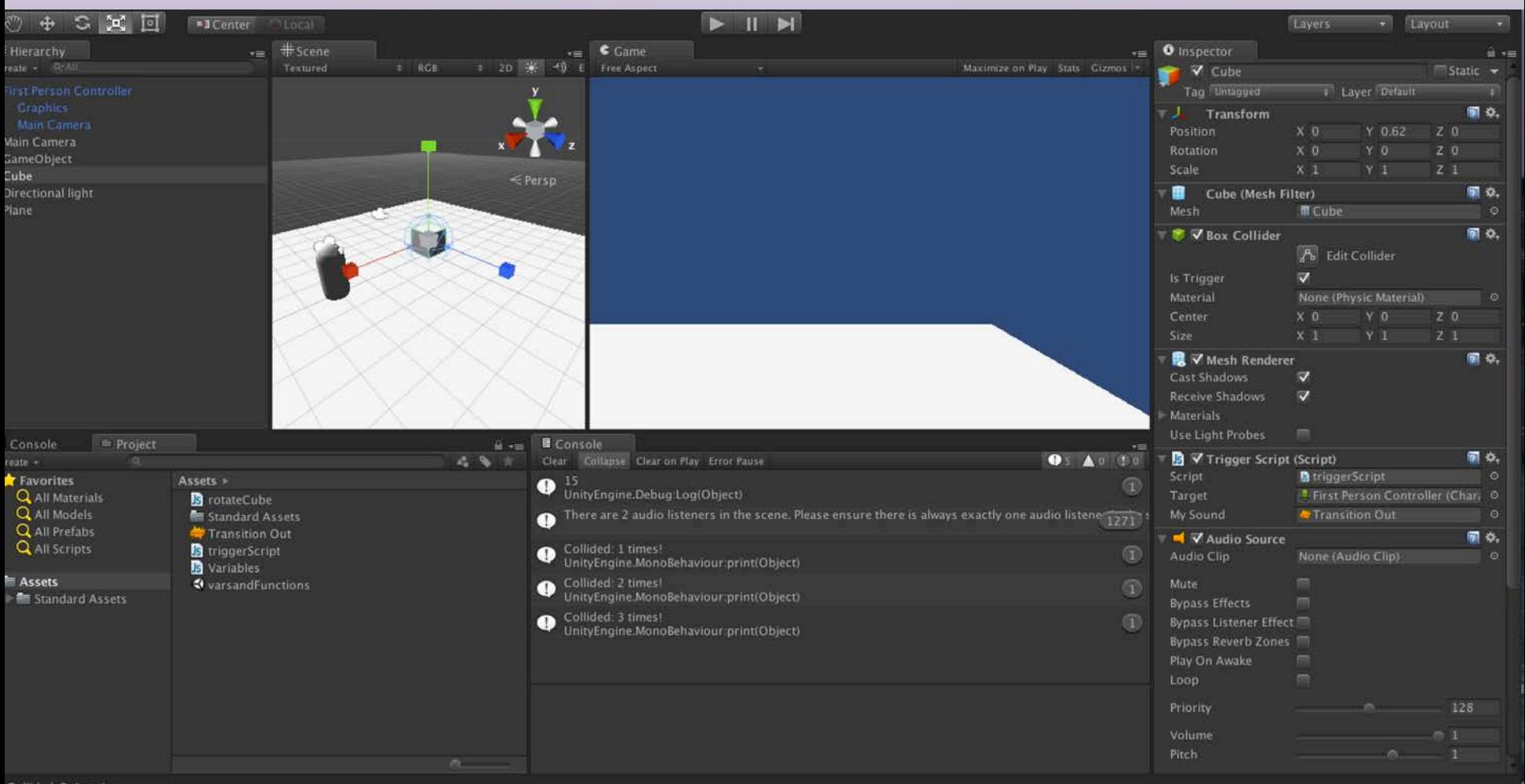